# Краткое руководство

РУССКИЙ

Принтер **Nobel 1.0A.** Внимательно прочитайте это руководство**,** чтобы узнать**,** как распаковывать**,** настраивать**,** печатать и выполнять последующую обработку**,** чтобы обеспечить отличные условия **3D-**печати**!**

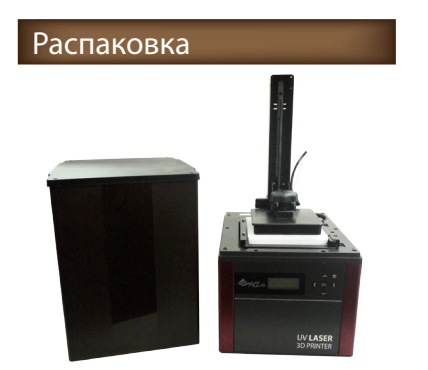

①После получения принтера удалите упаковочные материалы, полиэтиленовый пакет, ленты и вспомогательный лоток и соберите крышку, следуя приложенным инструкциям. Затем извлеките защитную пену из-под платформы в соответствии с приведенной ниже процедурой.

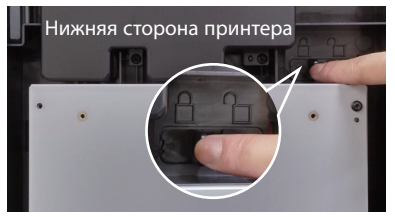

②Положите принтер и высвободите устройство запирания модуля печати, сместив его вправо. Извлеките защитную пену из-под платформы, следуя соответствующим процедурам.

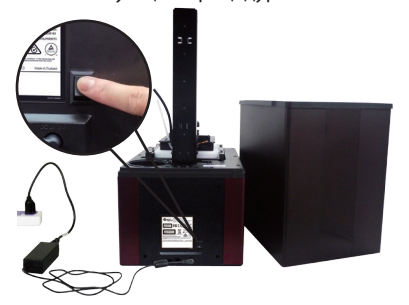

③Подключите принтер к источнику питания и включите принтер. (Не используйте в этой модели адаптер питания для Nobel 1.0.)

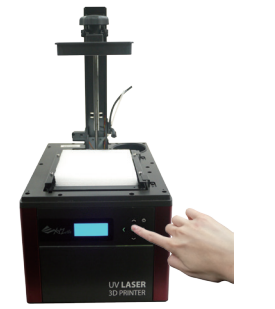

④Выберите UTILITIES (УТИЛИТЫ) > MOVE PLATFORM (ПЕРЕМЕСТИТЬ ПЛАТФОРМУ) > TO TOP (НАВЕРХ) > YES (ДА), чтобы поднять платформу.

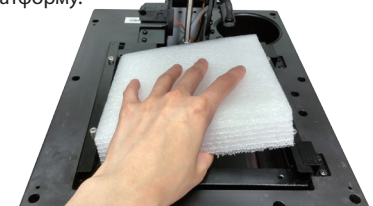

⑤Удалите защитную пену. **\***Храните оригинальные упаковочные материалы на случай возврата вашего устройства для ремонта**.**

## Распаковка **Обзор продукта и аксессуары**

**Nobel 1.0A** поставляется со следующими деталями и аксессуарами**.** После распаковки осмотрите принтер и аксессуары внутри и снаружи на предмет повреждений**.** Если какие**-**то детали и аксессуары отсутствуют или повреждены**,** обратитесь в службу поддержки**.**

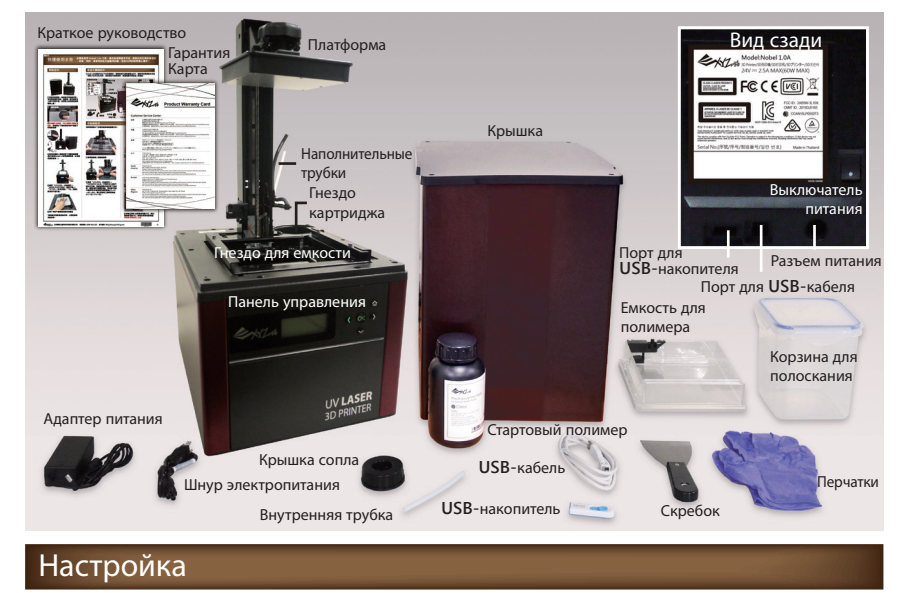

Перед печатью установите и подготовьте следующие детали**:**

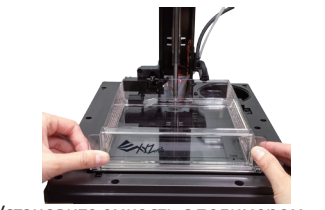

①Установите емкость с полимером, полностью вставив ее в соответствующее гнездо.

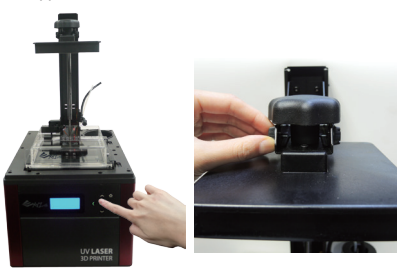

②Откалибруйте платформу, выбрав UTILITIES (УТИЛИТЫ) > HORIZON CALIB (КАЛИБРОВКА ГОРИЗОНТА) и следуя инструкциям на экране. Сняв отпечатки с платформы, ослабьте 4 маленьких винта над платформой. Затем нажмите OK и дождитесь опускания платформы.

③Нажмите на платформу двумя руками 3 раза. Убедитесь в том, что правильная сторона резервуара немного входит в гнездо для емкости**.** 

должно быть зазора**).**

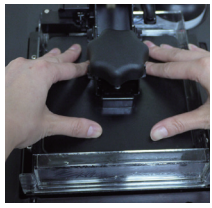

Уберите руки от платформы на несколько секунд**,** чтобы силиконовая отделка на емкости смогла восстановить первоначальную форму**.** Убедитесь в изменении положения каркаса емкости **(**между черными держателями рамы не

④Поместите обе **B2 B1** руки над платформой, чтобы убедиться в том, что поверхность прилипает к емкостям

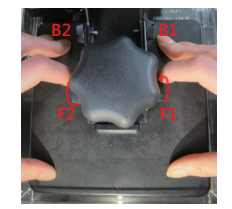

с полимером. В то же время затяните пальцами передние винты (F1, F2), а затем винты сзади (B1, B2). Затем уберите обе руки с платформы и крепко затяните 4 винта.

⑤Затяните винты, используя монету или другой инструмент (последовательно от F1, B1, F2 к B2), и нажмите [OK],

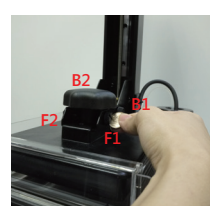

чтобы завершить калибровку.

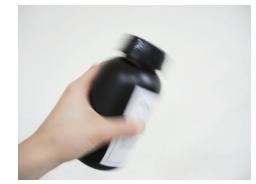

⑥Встряхивайте картридж с полимером около 10 секунд.

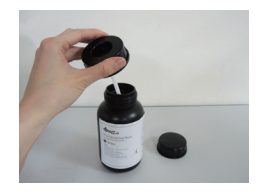

⑦Соберите крышку сопла и внутреннюю трубку и замените колпачок бутылки собранной крышкой сопла.

⑧Вставьте бутылку с полимером в гнездо в картридже и установите наполнительные трубки, предварительно

подключив черную трубку к толстому соплу. Затем прикрепите прозрачную трубку к тонкому соплу и протолкните трубку вниз до конца. После установки наполнительных трубок закройте крышку.

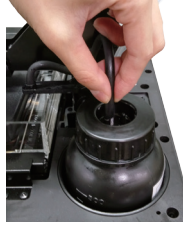

Примечание Перед заменой бутылки с полимером сначала отсоедините прозрачную трубку от крышки**,** а затем черную трубку**.**

#### Функция **AUTO FILL (**Автоматическое

заполнение**)** включена по умолчанию**.** Емкость для полимера автоматически заполняется перед печатью и при обнаружении низкого уровня полимера**.** Заполнять емкость вручную не нужно**.** 

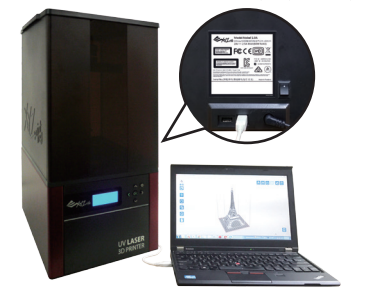

⑨Подключите принтер к своему ПК с помощью USB-кабеля и установите программное обеспечение для печати XYZware\_Nobel с USB-накопителя из комплекта поставки.

**\***Перед установкой программного обеспечения подключите свой ПК к принтеру**,** или установка может не завершиться**.**

\*Для обеспечения стабильной работы печати примените обновления микропрограммного обеспечения принтера и ПО XYZware\_Nobel по запросу программного обеспечения.

## Печать

**Nobel 1.0A —** это автономный **3D-**принтер**,** совместимый с ПК**.** Возможна печать из следующих источников**:**

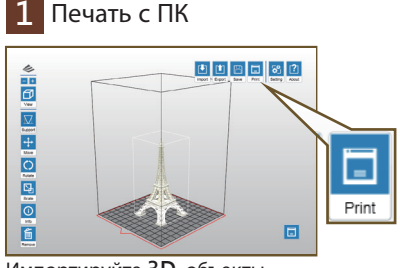

Импортируйте **3D-**объекты

в **XYZware\_Nobel,** при необходимости добавьте опорные конструкции и нажмите **«**Print**»(**Печать**),** чтобы настроить параметры нанесения слоев и печати**.**

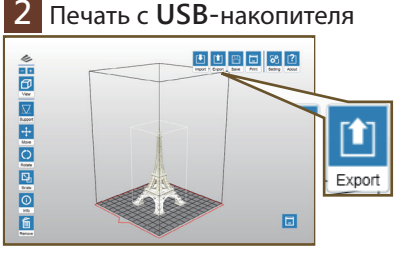

С помощью **XYZware\_Nobel** экспортируйте **3D-**модели в формат **.3wn** и сохраните файл на **USB-**накопитель**.**

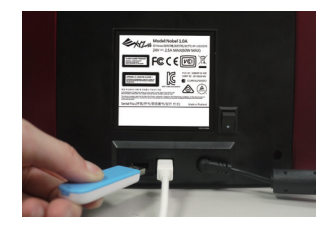

Вставьте **USB-**накопитель в **USB-**порт на задней стороне принтера**.**

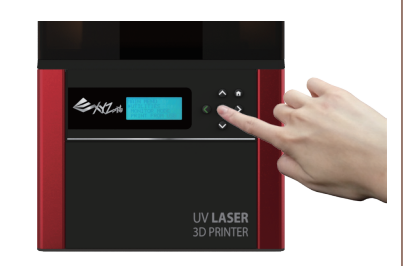

Чтобы продолжить**,** в главном меню выберите пункт **PRINT FROM USB (**ПЕЧАТЬ С **USB-**НАКОПИТЕЛЯ**).**

**\*** Перед печатью не забудьте поместить крышку на принтер**.**

**\*** Файлы примеров представлены на

**USB-**накопителе из комплекта поставки**.** Чтобы напечатать пример**,** перед печатью с помощью **XYZware\_Nobel** разделите на слои **STL-**файлы или выберите файлы **.3wn,** уже разделенные на слои**.**

## Напечатанный объект Извлечение и чистка

Извлекая отпечатки из принтера**,** выполните приведенную ниже процедуру последующей обработки для обслуживания вашего напечатанного объекта и принтера**.**

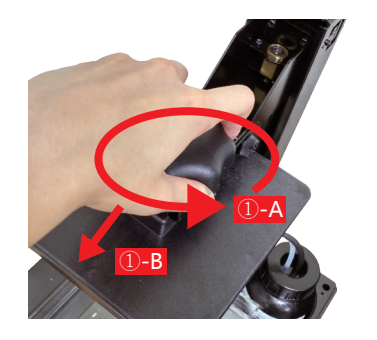

①-А Поверните запирающее устройство платформы против часовой стрелки до упора. ①-Б Возьмитесь за запирающее устройство и вытащите платформу.

**\***Всегда извлекайте платформу перед удалением емкости для полимера**,** чтобы ...<br>избежать попадания капель оставшегося материала в гнездо для емкости**.**

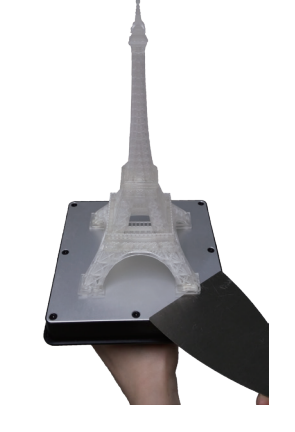

②Очистите отпечаток.

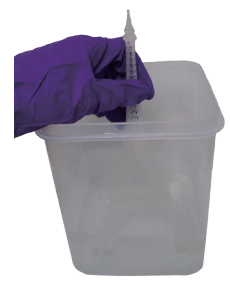

③Залейте спирт (≧75 %) в корзину для полоскания и встряхивайте отпечаток в течение 10 минут. (\*Спирт не входит в комплект поставки.)

④С помощью скребка осторожно удалите остатки из емкости для полимера. ⑤-А Установите платформу на место. ⑤-Б Поверните запирающее устройство по часовой стрелке до упора.

**\*** Всегда надевайте перчатки**,** прежде чем контактировать с неотвержденным полимером или очищать отпечатки**. \***Действуйте осторожно**,** чтобы не поцарапать

поверхность**. \*** Не допускайте попадания капель полимера на что**-**либо**,**  кроме платформы или емкости с полимером**.** В противном случае принтер может работать неправильно**.**

## Ресурсы

Полные инструкции и сведения об устранении неполадок см**.** в руководстве по продукту**.**  Руководство по продукту можно найти на **USB-**накопителе из комплекта поставки или загрузить **(**последнюю версию**)** со следующей

страницы**: http://support.xyzprinting.com/eu\_ru/Help/download**

Учебное видео**: http://support.xyzprinting.com/eu\_ru/Help/tutorial**

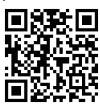

Перед использованием принтера надевайте защитные очки**.** 

Не позволяйте детям управлять этим устройством без надзора со стороны взрослых**.** Движущиеся детали могут нанести серьезные травмы**.**

Важное замечание

Принтер должен размещаться<br>и использоваться в хорошо проветриваемом помещении. В процессе печати возникает<br>небольшой нетоксичный запах.<br>Хорошее проветривание обеспечит

неоольшой нетоксичный запах.<br>Хорошее проветривание обеспечит<br>более комфортную обстановку.

Полное руководство по мерам<br>предосторожности, процедурам очистки, предосторожности**,** процедурам очистки**,** обработки <sup>и</sup> хранения**,** <sup>а</sup> также предложения по защите см**.** <sup>в</sup> разделе **«**Уход за полимером**»** руководства по продукту**.**

Если принтер не используется больше недели**,** пигменты <sup>в</sup> полимере могут оседать на дно картриджа или резервуара**.** Перед использованием полимер следует встряхнуть**/**перемешать**.** 

Для достижения наилучшего качества печати<br>полимер следует использовать в течение<br>3 месяцев после покупки и в течение 1 месяца<br>после открытия. Полимер предпочтительно<br>хранить при температуре 10–32 °C.

Убедитесь в соблюдении рекомендуемых рабочих условий. (Рабочая температура 18–28 **℃**/относительная влажность 40–80 %; если на этикетке бутылки с полимером напечатана другая рабочая температура, соблюдайте условия, рекомендуемые на этикетке.)

В силу характера технологии печати<br>и материала емкость для полимера со временем может создавать «облачные» области, в которых УФ-лазер отверждает полимер, что может привести к сбою печати. Избегайте печати над «облачной» областью в емкости. Перемещение участка печати по платформе может помочь продлить срок службы емкости.

Переходите на новую емкость, когда «облачные» области занимают более 2/3 поверхности.

Для полимеров разного цвета используйте отдельные емкости**.** Смешивание полимеров разного цвета может повлиять на качество печати**.**

**«**Калибровку горизонта**»** необходимо выполнять после перехода на новую емкость или емкость**,** отличную от использованной для последней печати**.** Перед калибровкой платформы обязательно опустошите емкость**.**

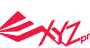